## 統計基礎 第2回 (2017.9.28)

テーマ:統計解釈を誤らないコツとは? /EXCEL の使い方

## 1 はじめに

- ・ PCのログイン: してもしなくてもよいです
	- 演習結果を電子的に保存するには、①ログインして各自のフォルダに保存、 ②ログインせずに各自のUSBに保存、などの方法あり。
	- **> PC教室でのネットワークドライブへの接続方法** 
		- $\diamondsuit$  ログイン→windows ボタン→検索ボックスに「\\file1\home\学籍番号」 (又は「\\file1\2143 教室」)と入れる
- ・ 印刷: 各列の後方にある共用プリンタを使う
	- > 印刷の際に該当するプリンタを選択
	- > 誰の印刷物がわからなくならないように、ヘッダーに学籍番号と氏名を記入して 下さい。Excel の場合は、「挿入」→「ヘッダー」→「1721999 田中啓之」のよう に記入します。

2 事実と解釈

- ・ 何かを主張しようとするなら根拠(統計)が必要。データの整理だけでなく、解釈まで が統計。
- ・ 大学や仕事では、①事実、②解釈 を分けることが重要。
	- > (理由)事実と解釈を混ぜると、相手に正しく伝わらない。
	- ▶ 例1
		- ×今日はあたたかかった。
		- 〇今日は気温が 30 度あった。
	- ▶ 例2
		- ×つまらない授業だったので居眠りをしている学生が多かった。
		- ◆ △<sup>-</sup>居眠りをしている学生が多かった。つまらない授業であったためであると 考えられる。
		- 〇1/4 程度の学生が授業中に居眠りをしていた。興味を持てない内容の授業で あったためではないかと考えられる。

【節電関係】

- (事実)男性より女性の方が節電を心がけている人の割合が多い
- (解釈)女性の方が子育てや買い物などで生活に密着して、家にいる時間も 多いため、節電意識が高かった可能性が考えられる。

【野菜の好き嫌い】

- (事実)野菜の好き嫌いがある母親の子どもは、野菜の好き嫌いが多い。
- (解釈)野菜に好き嫌いがある母親は、偏った食材で料理を作ることとなる ために、その子どもには、野菜の好き嫌いという可能性が考えられる。

# 3 記述統計と推測統計

- ① 記述統計:その集団を構成する全ての個人等のデータを整理し、その集団や個人の特 徴を把握する。全数調査のこと。
	- 全数調査とは、対象となる集団を構成する個人等を漏れなく調査すること。 (例)統計基礎 A を履修している学生の成績、国勢調査 等
- ② 推測統計:その集団を構成する一部の個人等のデータを整理し、その集団全体の特徴 や個人の特徴について推測して把握する。標本調査のこと。
	- 標本調査とは、対象として想定する集団(母集団)のうち、一部分を抜き出した より小さな集団(標本)についてだけ実際の調査を実施すること。
	- (例)世論調査、市場調査、選挙の当確予想、新薬の臨床試験、製品寿命の調査 等

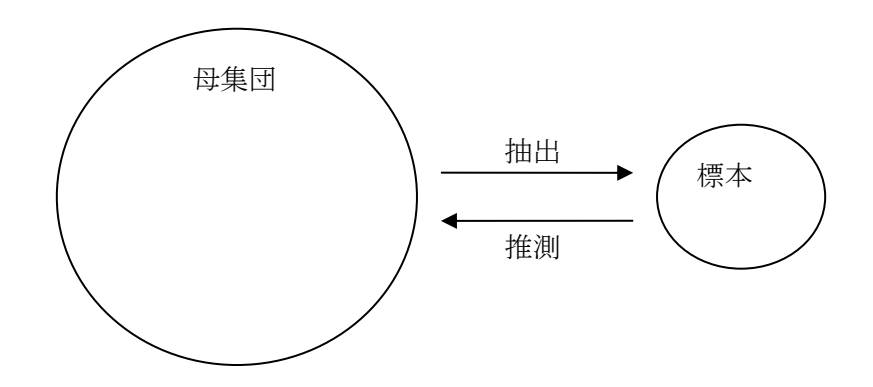

(参考)シミュレーション:「ある選択がどのような結果をもたらすか」、「未来がどうなる か」を分析する。

(例)ある商品の値段を下げると販売量はどれだけ増える?

演習1<sup>1</sup> A市の中学3年生は 4,582 人です。A市の中学 3 年生の自宅学習時間を調査する ために、無作為(=ランダム)に 200 人を抽出して調査を行いました。

- (1) 母集団は何ですか?
- (2) 母集団の大きさ(=母集団を構成している個体数)は?
- (3) 標本の大きさは? (=標本を構成している個体数)は?
- (注)信頼できる統計結果を得るためには、母集団の大きさに対応し、標本の大きさがあ る程度大きい必要があります。ビデオリサーチ社のテレビ視聴率調査では、600 世帯、 新聞社等の世論調査では、1,000~2,000 人程度を抽出しています。

#### 4 統計でウソをつくことになる場合とは?

(1)標本の問題

- 母集団を代表していない標本を「偏った標本」といいます。そのような標本から得ら れた結果は、事実と異なっている場合があります。
- (例)「国民の YouTube の利用率」をネットによるアンケート調査で調べた。

演習2<sup>2</sup> 2012 年夏、政府は、「2030 年の発電において原子力発電の占める割合はどの程 度とすべき」かを、①0%、②15%、③25~30%という3案を作り、人々の意見を調査しま した。調査結果は次のとおりです。なぜ、調査方法により結果が異なるのですか?

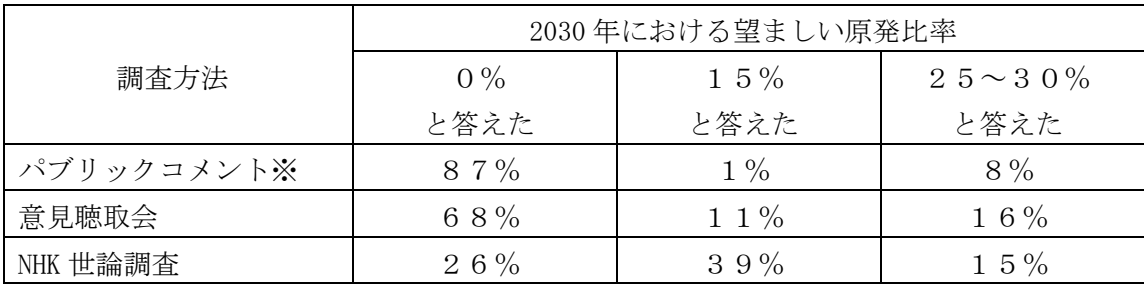

表 2030 年における原発の発電比率に関する人々の意見

※パブリックコメントとは、国や地方公共団体が、規則の制定、方針の決定を行う時に、 広く人々に、意見等などを求める手続をいう。意見等はインターネット経由で提出可能。

## (2)聞き方の問題

報道 内閣支持率なぜ違う?…世論調査、各社で大差 (2014 年 09 月 09 日、読売新聞)

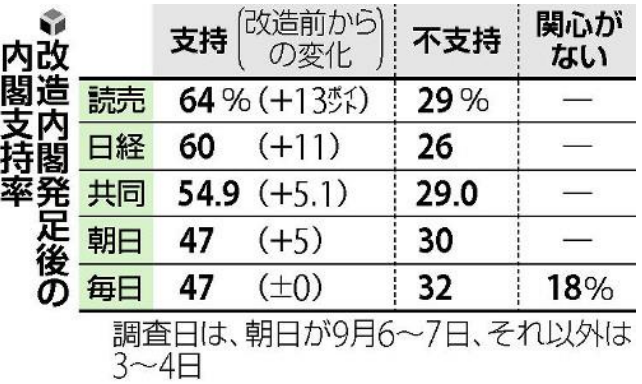

- 2014 年 9 月 3 日の第2次安倍改造内閣の発足後に報道各社が実施した世論調査の結果 を比較すると、大きな差があった。
- 読売と日経
	- ▶ 「支持」「不支持」を明確に答えなかった人に対し、「どちらかといえば支持し ますか、支持しませんか」などと「重ね聞き」をした。
- 朝日、共同
	- 「重ね聞き」はなし。
- 每日
	- > 「重ね聞き」はなし、「関心がない」という選択肢あり。

演習3<sup>3</sup> 「あなたは駅のトイレで手を洗っていますか?」というアンケート調査を 300人 に行ったところ、「手を洗っている」と答えた人は全体の 98 パーセントでした。この結果 は正しいと言えるでしょうか?

Excel の学習(その1)

演習4 画面上で以下を確認をして下さい

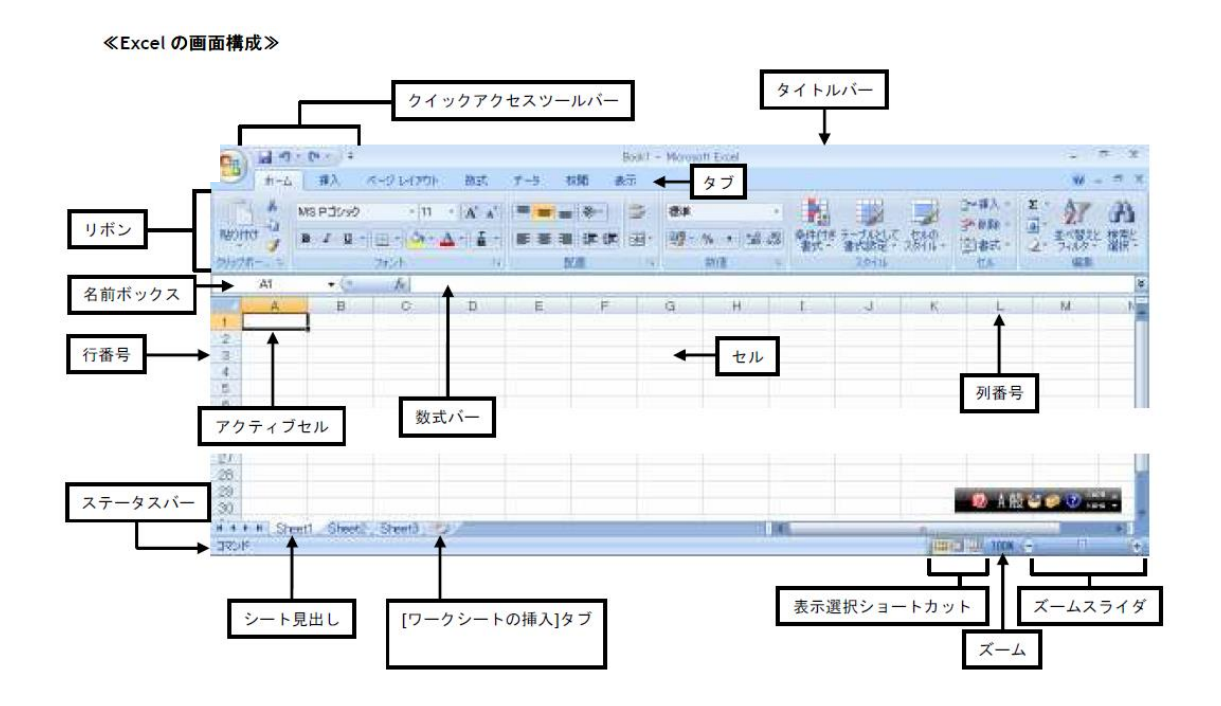

- セル:1つのマス目
- 列:セルが縦にならんだもの
- 行:セルが横にならんだもの
- セルの入力方法
	- > 右方向に入力する:Tab キー、又は、→キー
	- ▶ 下方向に入力する: Enter キー、又は、↓キー
- アクティブセル:選択されているセル
- タブ:見出し
- 数式バー:シートの直ぐ上にあるボックス(fx と書いてある右側の部分)。
	- > (注) 数式が示されるのでセルの表示とは異なる場合がある。
- ⑧ セルにデータを入力するには?
	- ▶ セルに直接入力しても、数式バーに入力してもよい。
	- ▶ 文字を入力する時は、半角/全角キー(又は、カタカナひらがなキー)を押して、 文字入力モードに切り替える。
	- ▶ (参考) 既に入力されている内容の一部を修正する場合
		- ① そのセルをダブルクリックして修正するか、数式バーを用いて修正する。単 に入力すると、以前入力されていた内容はクリアされてしまう。
	- > (参考) セル内で改行する場合: Alt キー+Enter キー
- ⑨ セル内容を削除するには?
	- ▶ delete キーを用いる
- ⑩ 行を挿入するには?
	- 「ホーム」タブ→「セル」→「挿入」→「シートの行を挿入」
	- > (注)(行を選択)→(右クリック)→「挿入」でもよい
	- ▶ (注) 行の削除も同様にできる
- ⑪ 文字の配置を変えるには?(例:中央揃え)
	- 「ホーム」タブ→「配置」→(アイコンを選択)
- ⑫ 文字の大きさやフォントを変えるには?
	- 「ホーム」タブ→「フォント」→(指定)
- ⑬ 複数のセルを結合するには?
	- > (変更したいセルを選択)→「ホーム」タブ→「配置」→「セルを結合して中央 配置」の右側の▼から「セルの結合」を選択
	- > (注)(変更したいセルを選択)→(右クリック)→「セルの書式設定」→「配置」 →「セルを結合する」でもよい。
- ⑭ 文字をセル内で折り返して表示するには?
	- > (セルを選択)→「ホーム」タブ→「配置」→「折り返して全体を表示する」
	- > (注)(セルを選択)→(右クリック)→「セルの書式設定」→「配置」→「折り 返して全体を表示する」でもよい。
- ⑮ セルに色をつけるには?
	- 「ホーム」タブ→「フォント」→「塗りつぶし」
- ⑯ セルの幅を変更するには? (高さも同様)
	- ▶ セルの幅は、列と列の間にカーソルを持って行くと下図のような形になるので、 ドラッグして幅を変更する。
	- > (注) この状態でダブルクリックすると、適切な幅に自動調整される。
	- (注)「ホーム」タブ→「セル」→「セルの書式」から、数字入力でも変更できる。

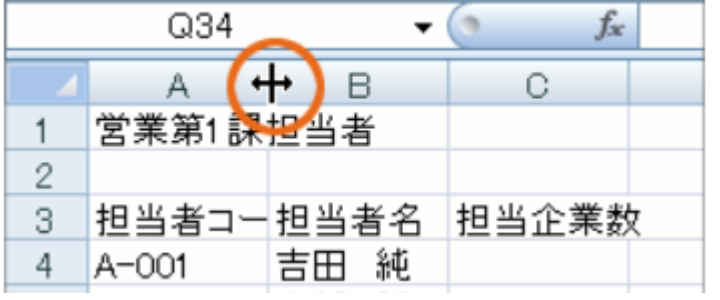

- ⑰ 式で計算するには?
	- (例)5+5 を計算する: セルに =5+5 と入力する
	- **>** (例) 5×5 を計算する: セルに =5\*5 と入力する
	- > (例) 5÷5 を計算する: セルに =5/5 と入力する
	- > 足し算・引き算よりも掛け算・割り算が優先されるので、それでは困る場合には、 カッコを使う
	- ▶ (例) 1, 2, 3 の平均は? :セルに =(1+2+3)/3 と入力する

⑱ セルに入力された数値を使って計算するには?

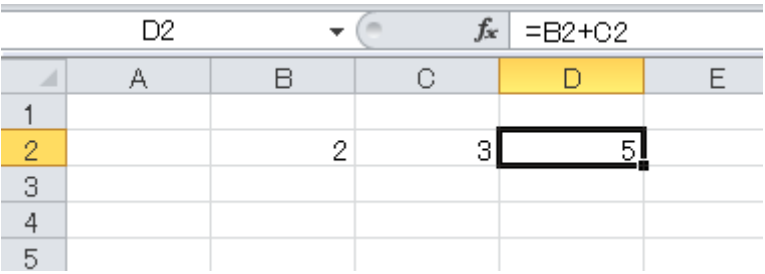

- **>** (例) B2 と C2 の和を D2 に代入する: D2 に =B2+C2 と入力する。
- > (注) 数式に使うセルをクリックするとセル番地を自動入力できる。 (例)B2 と文字を入力する代わりに、B2 セルをクリックする。

演習5 次の表は、第1回~第4回までのテストの点数を表したものです。Excel を使って この表を作成し、出席番号1番~3番の学生の合計点をF列に計算して下さい。 ヘッダーに、学籍番号、氏名を入力し、印刷して提出して下さい。 ※「挿入」→「ヘッダー」→「1721999 田中啓之」のように記入します。

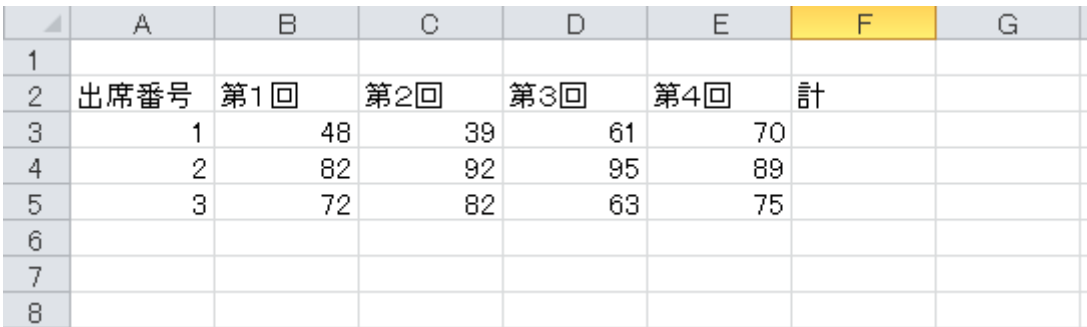

<sup>1</sup> (1)A市の中学3年生、(2)4582、 (3)200

-

<sup>2</sup> パブリックコメント(メール等での意見募集)や意見聴取会で、意見表明をするという 行動を起こした人には、原発反対の意見を持っている人が多かったものと推測される。

<sup>3</sup> 正しいとは言えない。なぜなら、手を洗っていなかったとしても、「手を洗っている」と回 答している人がある程度いる可能性がある。むしろ、駅のトイレで実地調査を行ったほうがよい。